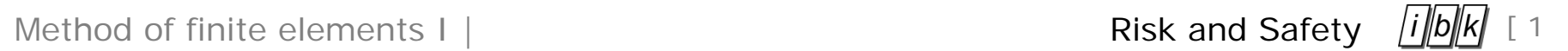

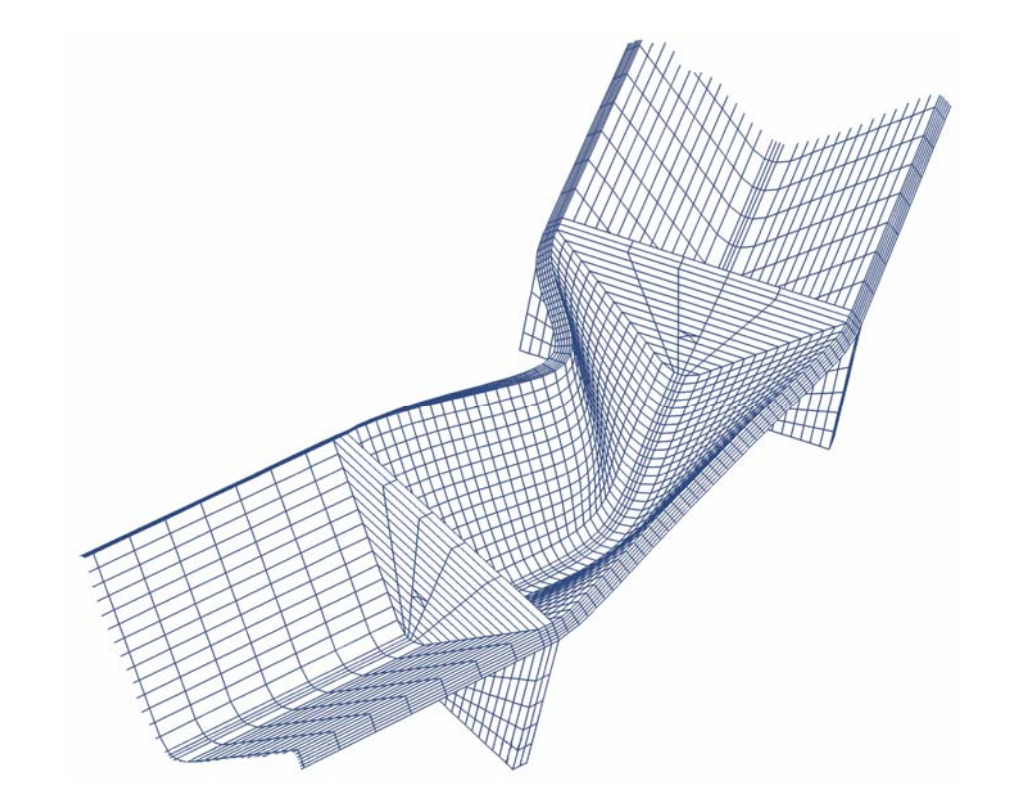

Prof. Dr. Michael Havbro Faber *Swiss Federal Institute of Technology ETH Zurich, Switzerland* 

# **Overview**

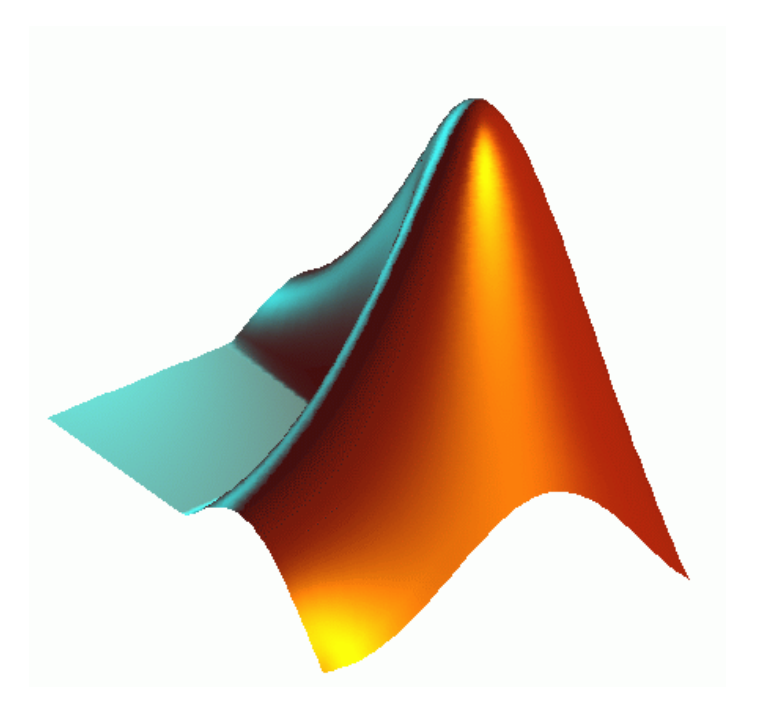

- Introduction
- Matlab user interface
- Creating Variables
- Working with matrices
- The help function
- The m-file
- Plots

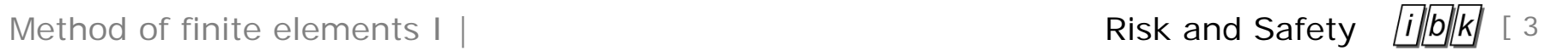

**Why will we use Matlab in this course?**

- It is useful for numerical calculations
- Symbolic calculations can be performed
- Easy visualization of data
- Interactive use
- Use as a programming language (easy programming)

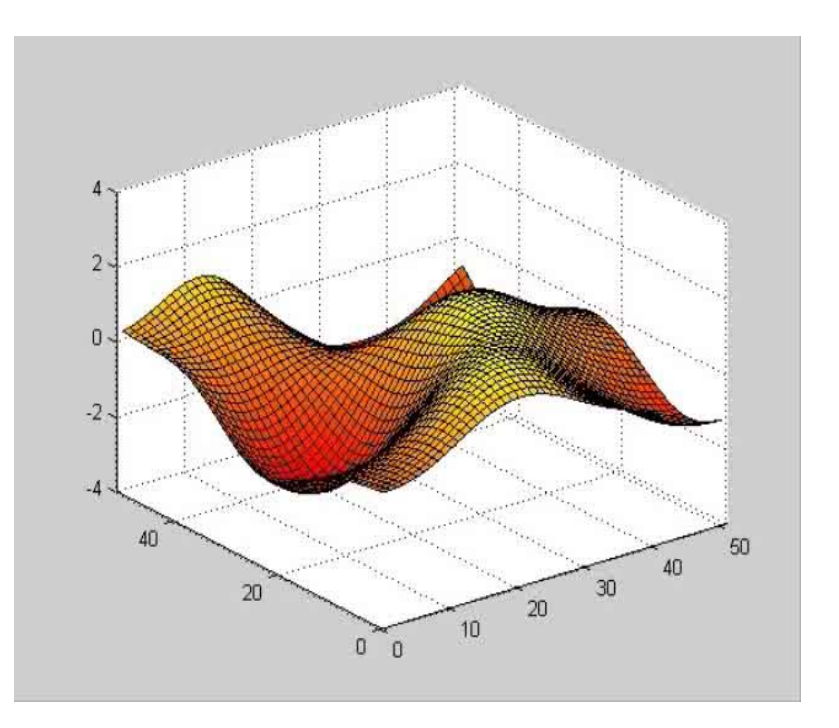

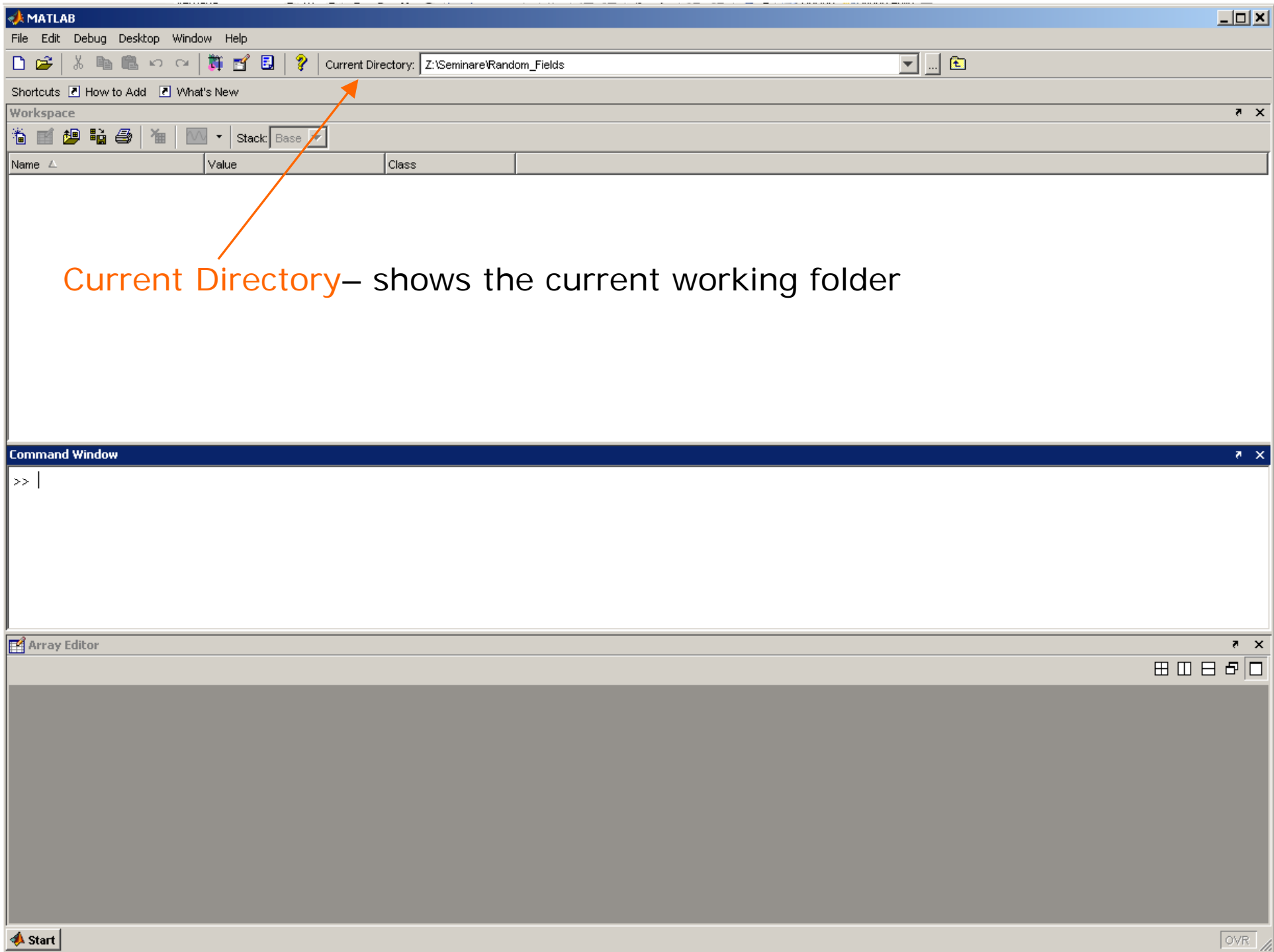

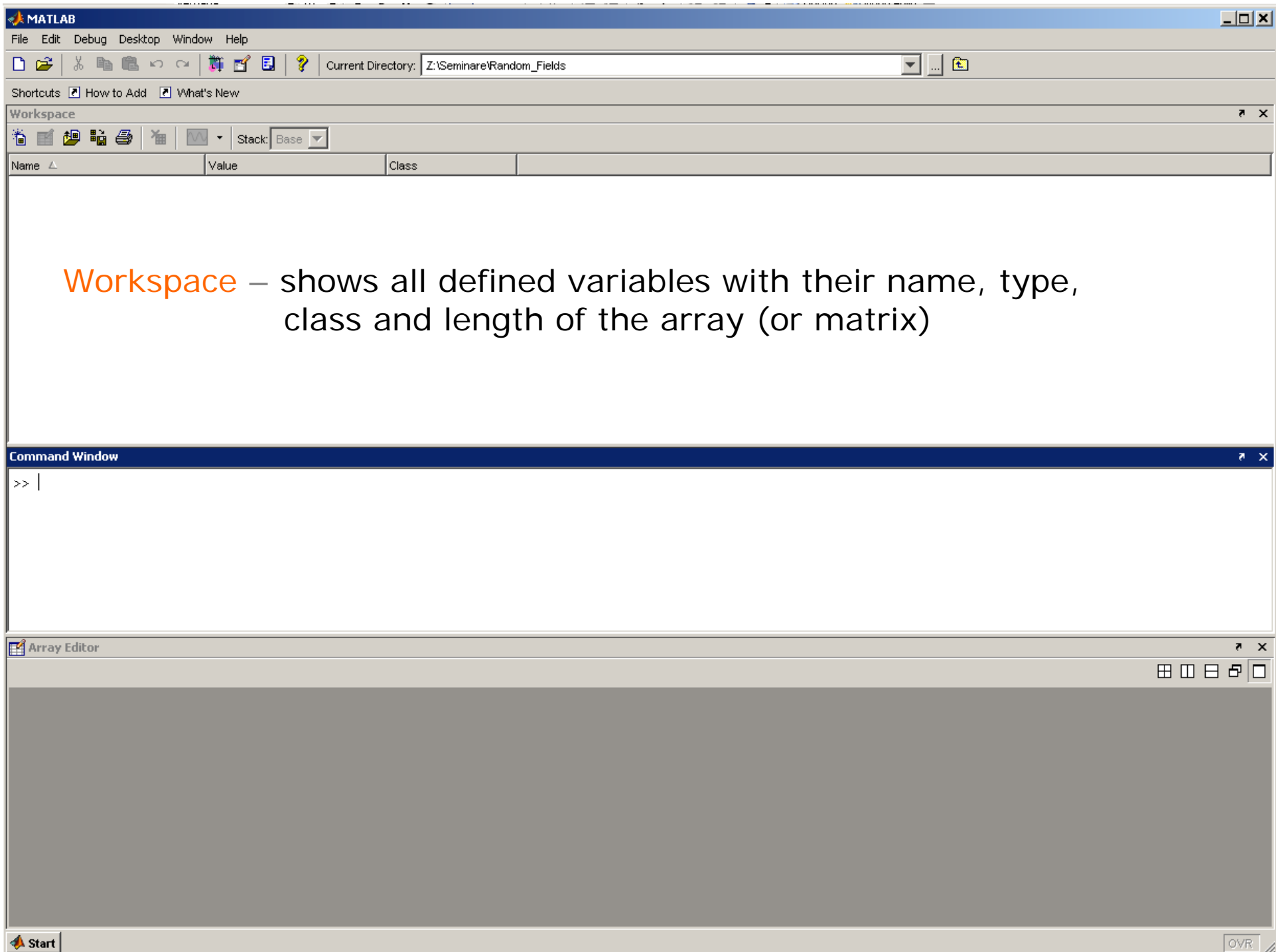

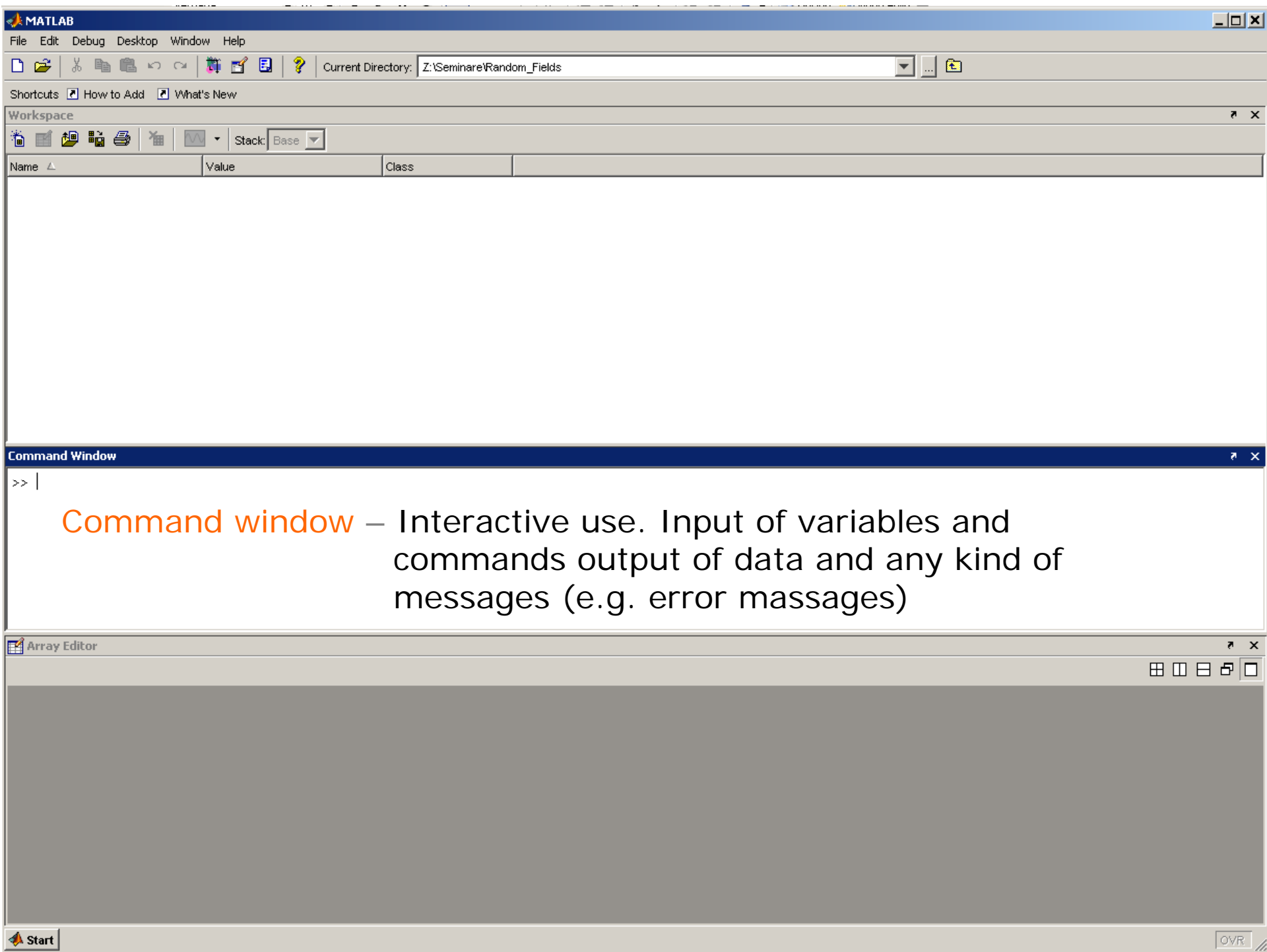

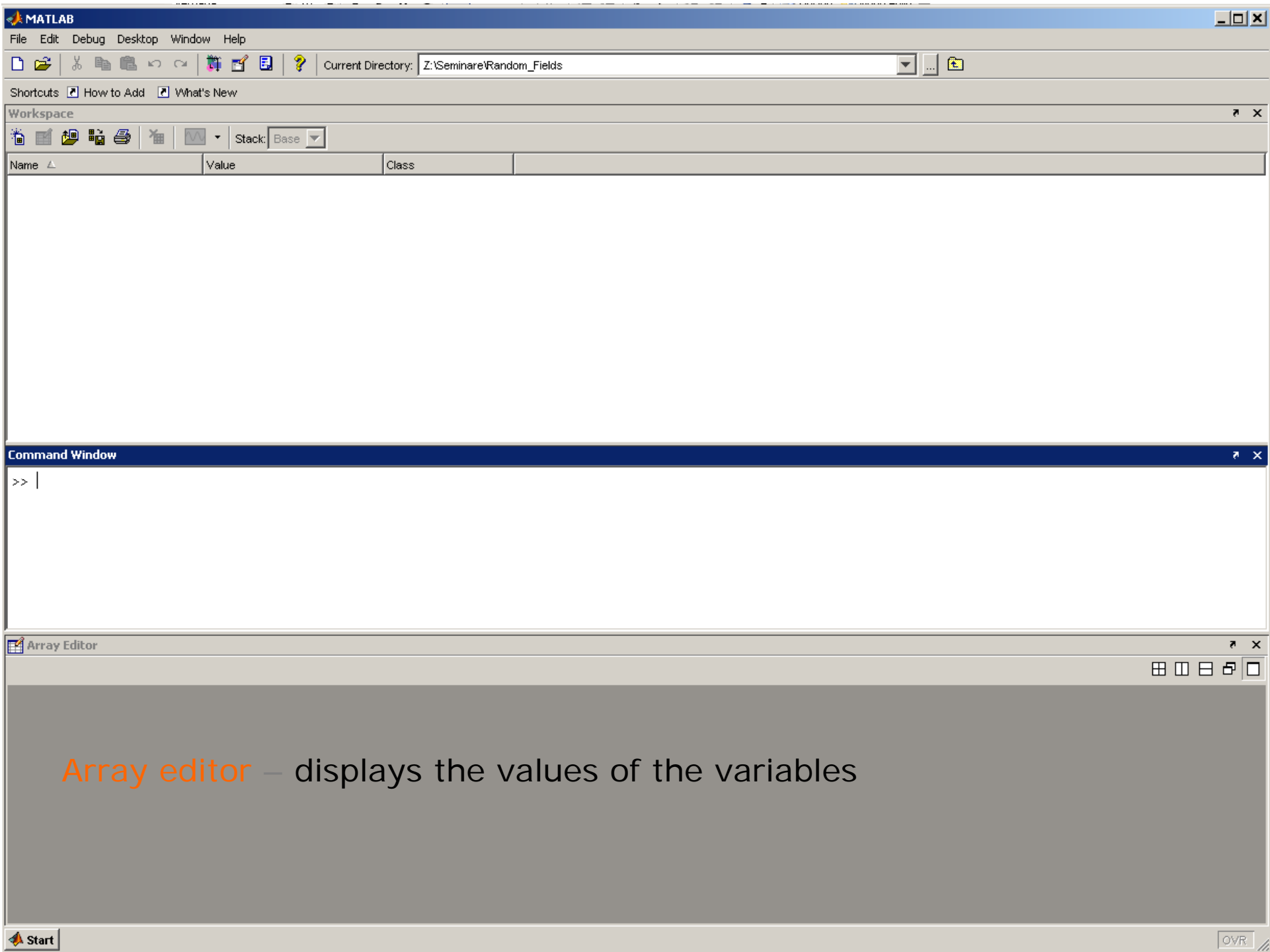

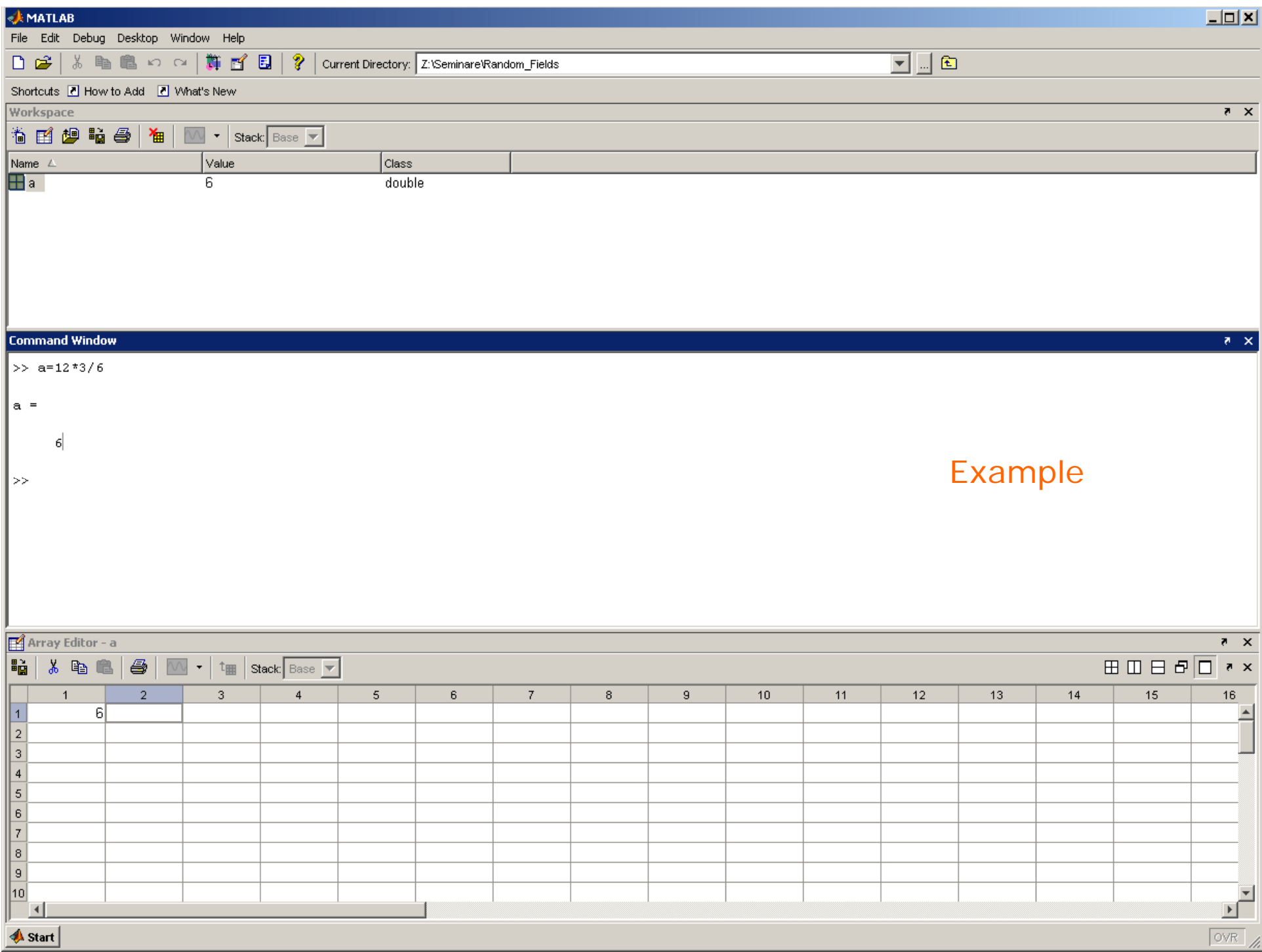

# **Variables**

Rules for defining variables:

- The name of the variables must not include special characters (%,&,\*,...) exception: underscore (\_)
- The first character has to be a alphabetic character ( m3: ok. – 3m: not ok.)
- Matlab distinguishes between capitals and lower case letters
- With clear'name' you can delete variables

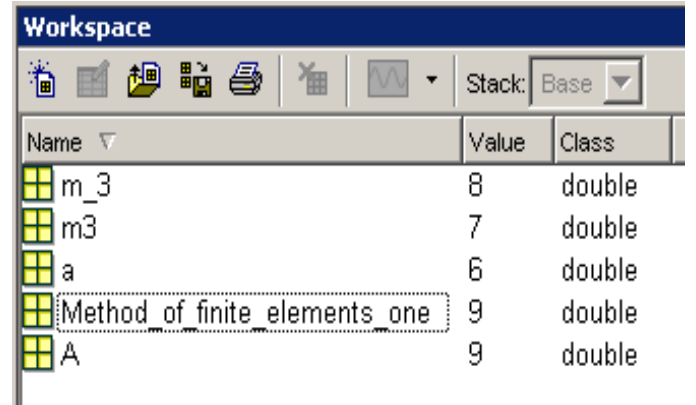

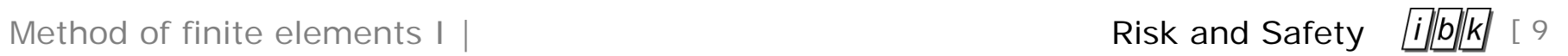

## **Defining matrices and vectors**

Defining vectors and matrixes:

 $>>x=[0 2 4 6 8]$ 

 $x= 0$  2 4 6 8

 $x \sim$  matrix with 1 row and 5 columns

By using a comma the input may be easier to read:

```
>>x=[0, 2, 4, 6, 8]x= 0 2 4 6 8
```
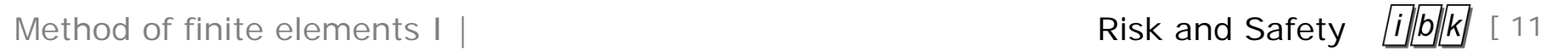

## **Defining matrices and vectors**

Sometimes vectors can be created easier:

 $>>x=0:2:8$ 

#### $x= 0$  2 4 6 8

linspace(x,y,n) generates n points between x and y.

>>x=linspace(0,8,5)

 $x= 0$  2 4 6 8

Method of finite elements I | Risk and Safety  $\frac{[i][b][k]}{[i]}$  [12

**Short introduction to Matlab**

## **Defining matrices and vectors**

Matrix

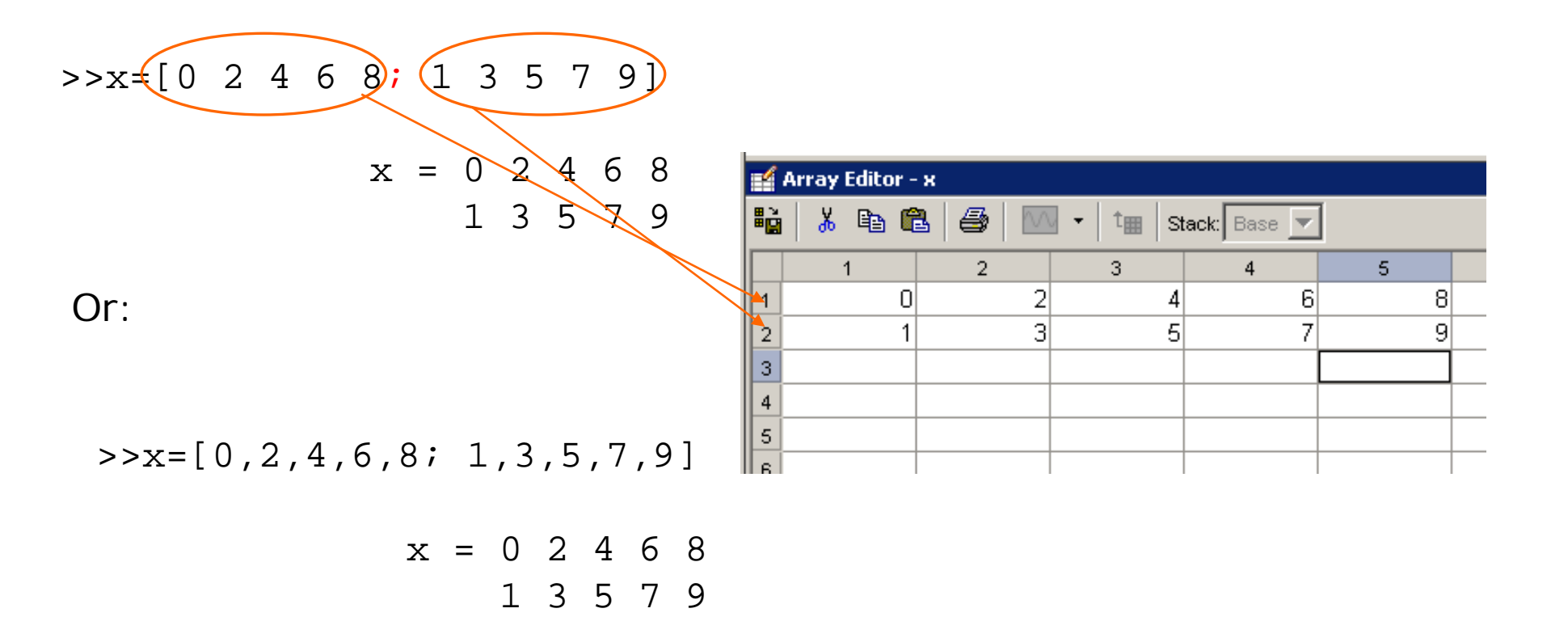

# **Working with matrices**

1) Element wise operations

Multiplication of a matrix with a scalar

>>x=[0 2 4 6 8**;** 1 3 5 7 9]**\***2  $X=$ 0 4 8 12 162 6 10 14 18

Element wise multiplication of two matrices

>>x=[0 2 4 6 8; 1 3 5 7 9]**.\***[0 2 4 6 8; 1 3 5 7 9]  $X=$ 0 4 16 36 641 9 25 49 81>>x=[0 2 4 6 8; 1 3 5 7 9]**.^**2

Method of finite elements I |  $\overline{\text{Risk and Safety}}$  |  $\frac{f}{d}$ ||b||k| [14

**Short introduction to Matlab**

# **Working with matrices**

1) Element wise operations

Element wise division of two matrices

 $X =$ 

>>x=[0 2 4 6 8; 1 3 5 7 9]**./**[0 2 4 6 8; 1 3 5 7 9]

NaN 1 1 1 11 1 1 1 1

Addition of two matrices

>>x=[0 2 4 6 8; 1 3 5 7 9]**+**[0 2 4 6 8; 1 3 5 7 9]

 $X=$ 

0 4 8 12 162 6 10 14 18

# **Working with matrices**

1) Matrix operations

Transpose a matrix

 $>>x=[3 4 -2; -1 2 8; 2 0 5];$ >>y=transpose(x)

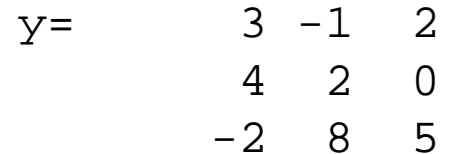

Or:

>>y=x'

# **Working with matrices**

1) Matrix operations

Invert a matrix

 $>>x=[3 4 -2; -1 2 8; 2 0 5];$  $>>y=inv(x)$ 

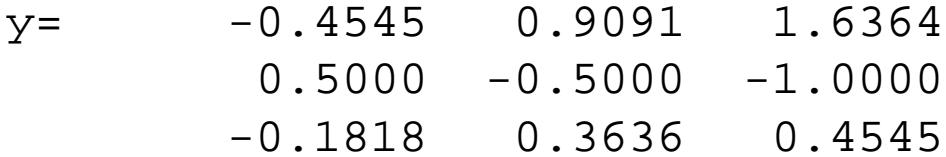

# **Working with matrices**

1) Matrix operations

Eigenvalue of a matrix

 $>>x=[1 2 3; 4 5 6; 7 8 9];$  $>>y=eig(x)$ 

> y= 16.1168 -1.1168  $-0.0000$

Sometimes a specific cell of a matrix is needed for the calculation. If you want to get the 3rd value of the vector, write:

 $>>z=y(3,1)$  $z=-1.304e-15$ 

# **Working with matrices**

## 1) Matrix operations

Or you are interested in the first column of matrix x:

```
x=[1 2 3; 4 5 6; 7 8 9]
       x= 1 2 34 5 6
           7 8 9
```
then you can select the whole row or column by using the colon

```
>>x(1,:)ans =\mathbf 17
```
4

# **Working with matrices**

1) Matrix operations

Other helpful comands

 $det(x)$  - is the determinant of the matrix x  $eye(n,m)$  - creates a n x m identity matrix  $zeros(n,m)$  - creates a n x m zero matrix (helpful to allocate memory) ones( $n,m$ ) - creates a n x m matrix filled with ones  $size(x)$  - gives the dimension of the matrix x

If you perform matrix operation, the dimensions of the matrix must agree

```
e.g. y=ones(4,3) and x=ones(1,4)>>z=y*x??? Error using ==> mtimes
       Inner matrix dimensions must agree.
```
## **The help function**

Here you find everything you need!

>>help 'function'

Helps you to find the exact notation for all functions, e.g:

>>help ones

```
Command Window
>> help ones
 ONES Ones array.
    ONES (N) is an N-by-N matrix of ones.
    ONES (M, N) or ONES ([M, N]) is an M-by-N matrix of ones.
    ONES(M, N, P, ...) or ONES([M N P ...]) is an M-by-N-by-P-by-... array of
    ones.
    ONES(SIZE(A)) is the same size as A and all ones.
    ONES with no arguments is the scalar 1.
```
 $\sqrt{\frac{1}{2}}$ 

 $\mathsf{I}$  DPC

read operations

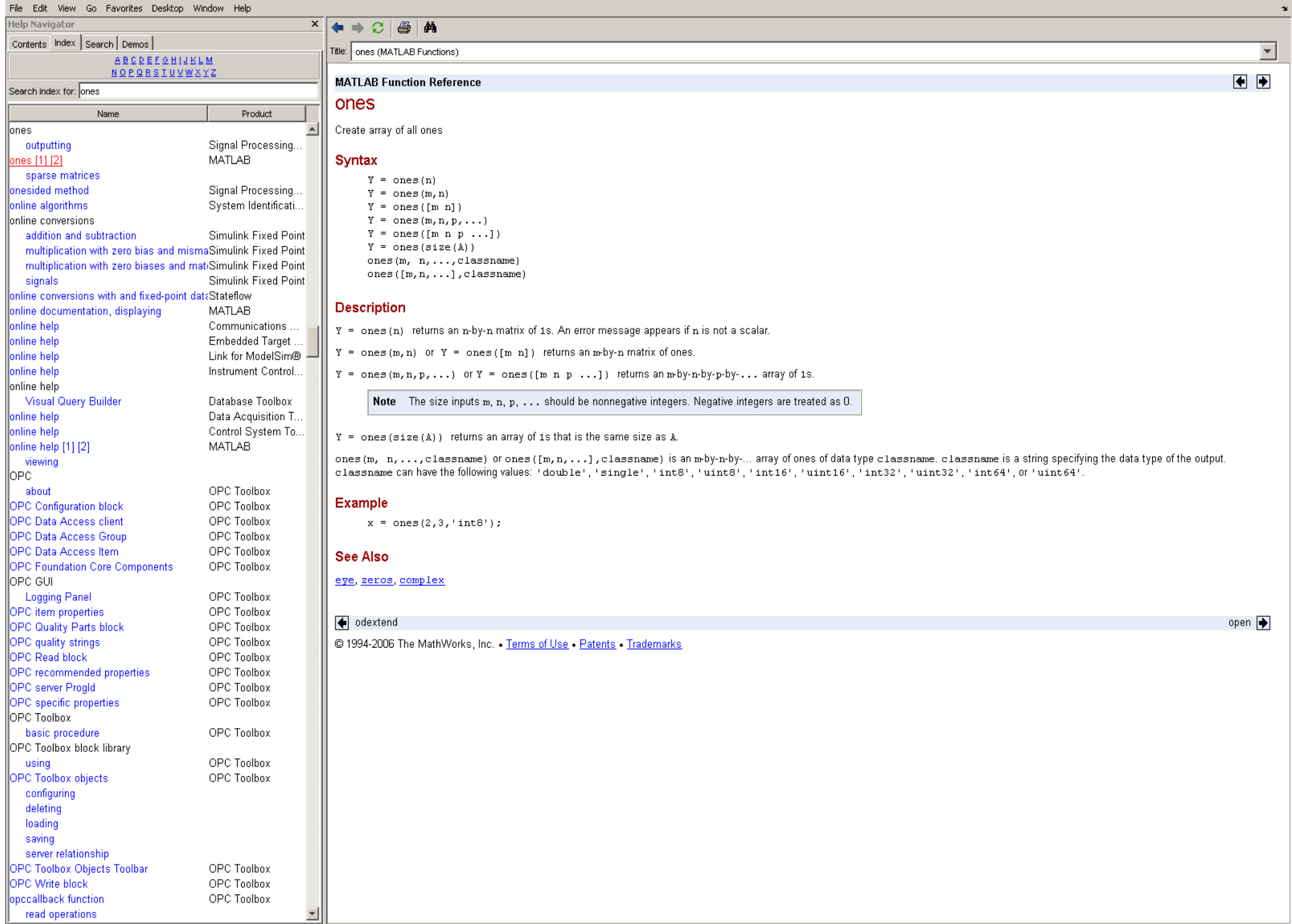

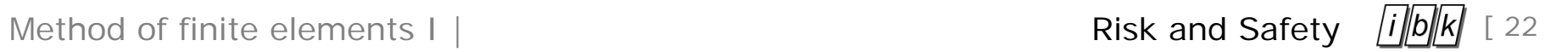

## **Programming with matlab – the m.files**

Two different types of m.files are distinguished by matlab

- script files: all variables are global
- function files: all variables are local; input and output parameters are passed

#### **m.files**

The commands are written in a text editor and saved with the ending .m

The commands are written like in the command line

All commands available in the command line can be used (*for* loops – *if else*, etc.. + self programmed functions)

All commands are processed line by line

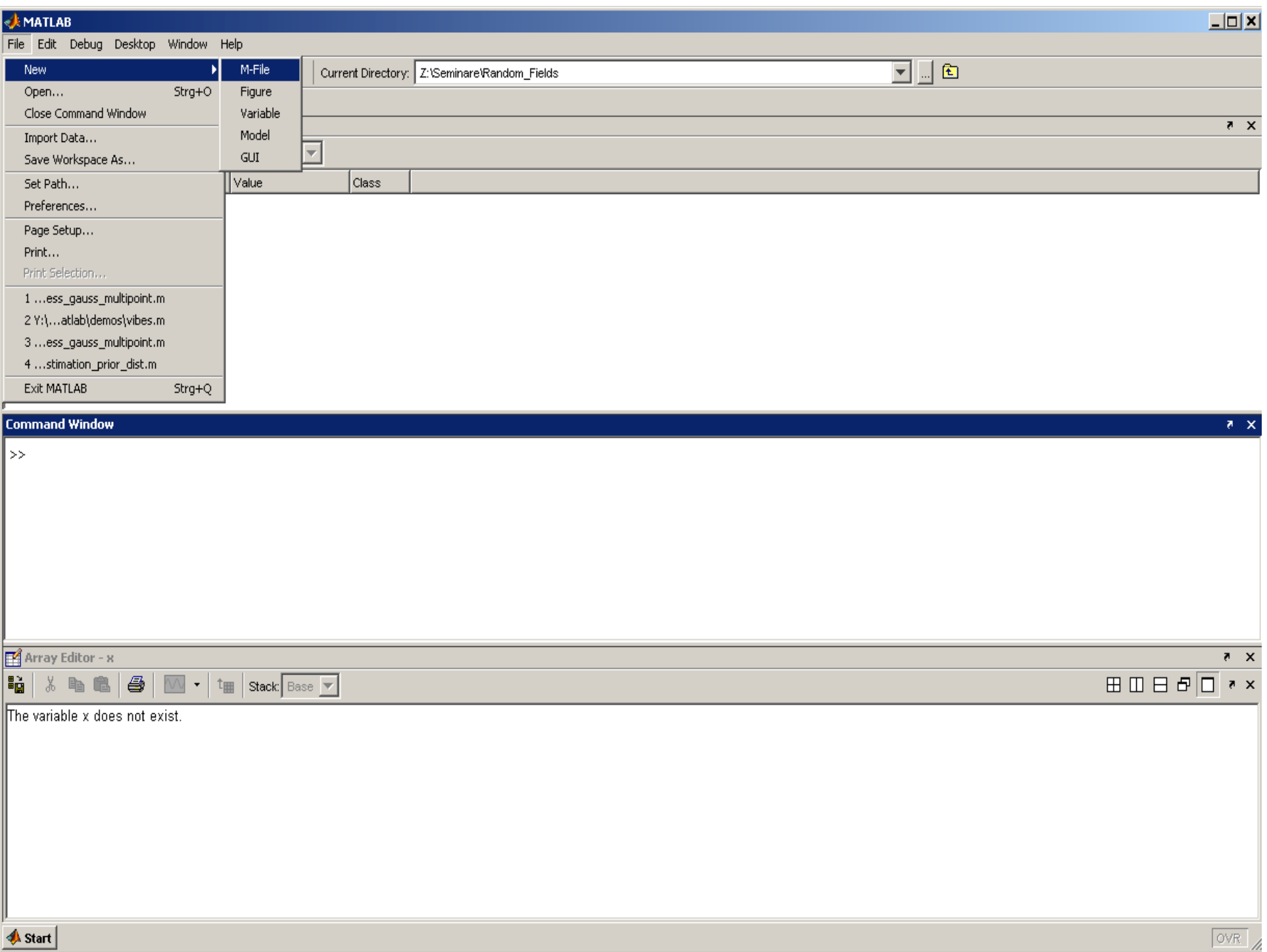

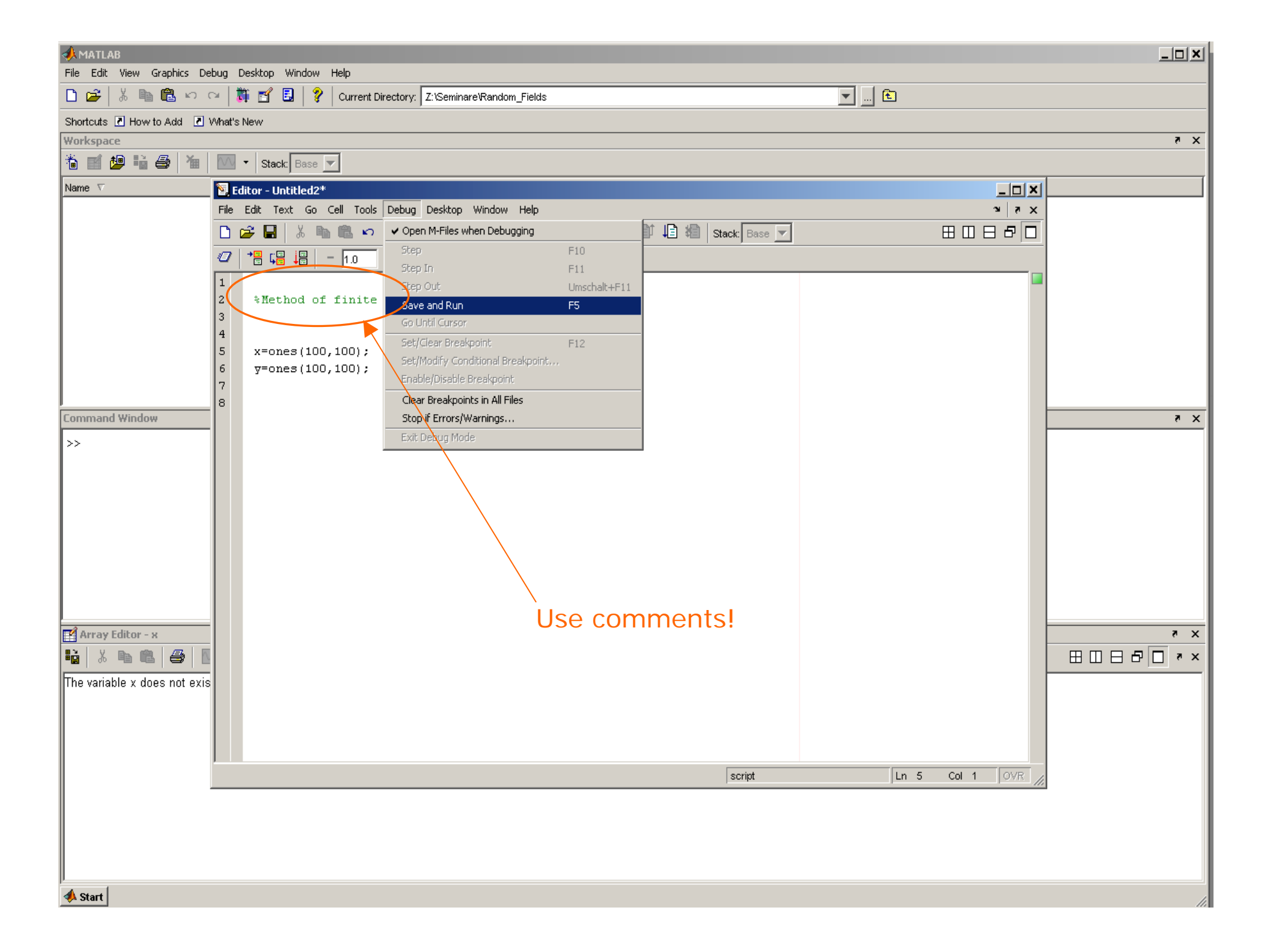

Method of finite elements I |  $\overline{R}$  Risk and Safety  $\frac{f}{d}$  |  $\frac{f}{d}$  |  $\frac{g}{d}$  |  $\frac{g}{d}$  |  $\frac{g}{d}$  |  $\frac{g}{d}$  |  $\frac{g}{d}$  |  $\frac{g}{d}$  |  $\frac{g}{d}$  |  $\frac{g}{d}$  |  $\frac{g}{d}$  |  $\frac{g}{d}$  |  $\frac{g}{d}$  |  $\frac{g}{d}$  |

**Short introduction to Matlab**

# **Plotting with Matlab**

Easy visualization of data using the manifold plot options

>>x=0:0.01:6; y=x.^2;

>>plot (x,y)

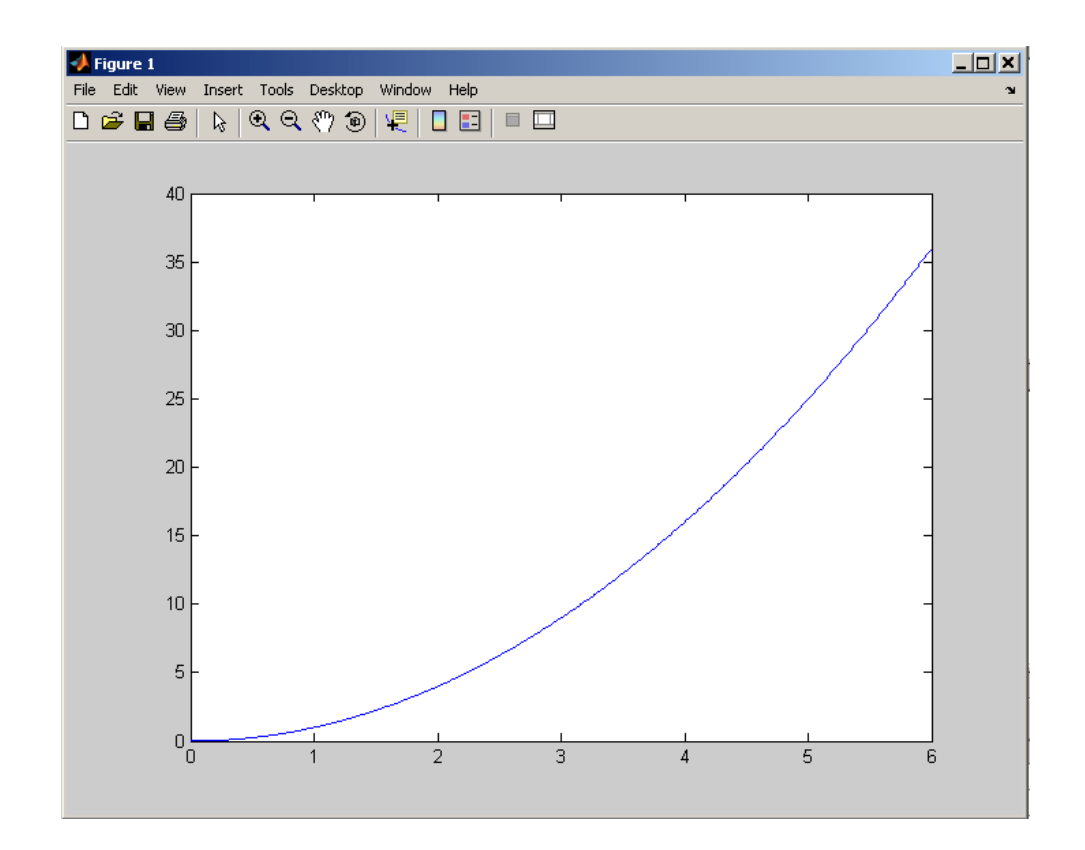

# **Plotting with Matlab**

Or by using the graphical user interface

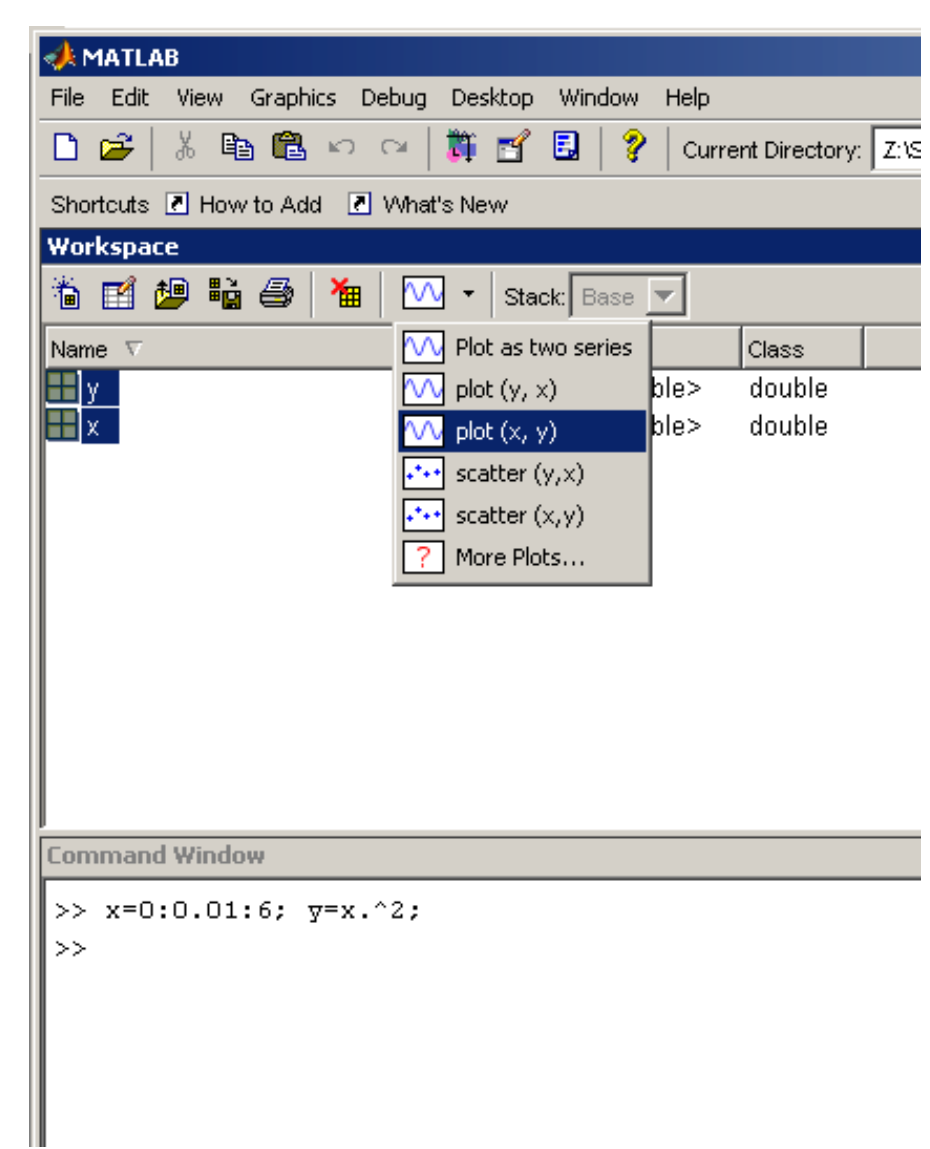

Method of finite elements I | Risk and Safety  $\boxed{1}$  |  $\boxed{27}$ 

**Short introduction to Matlab**

## **Visualize your FE results by using Matlab**

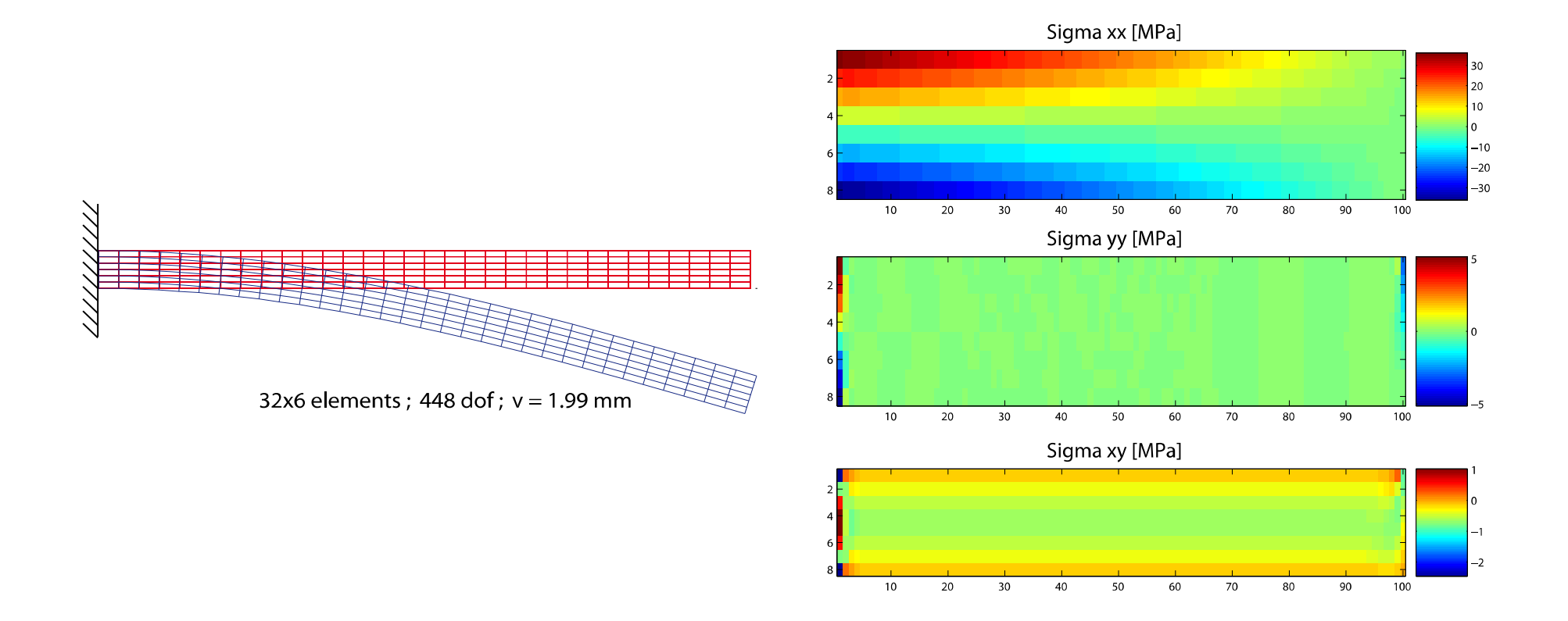

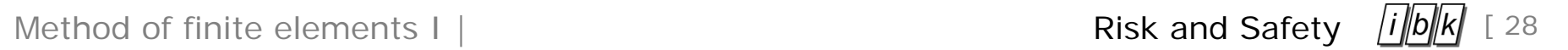

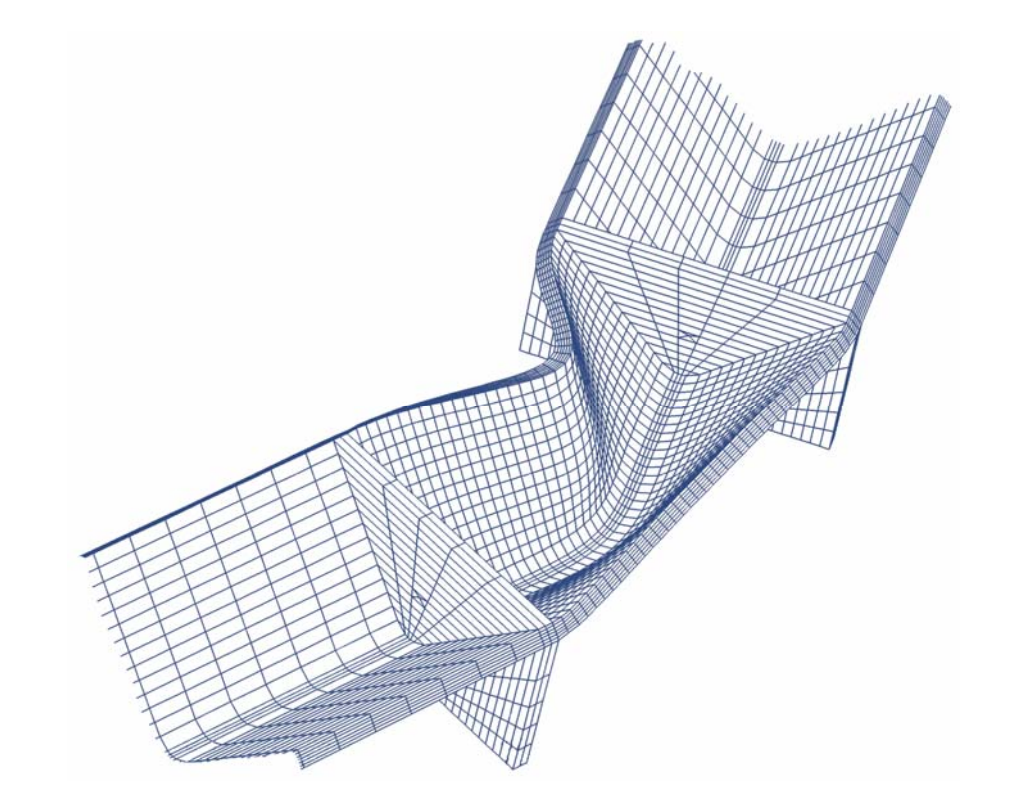

Prof. Dr. Michael Havbro Faber *Swiss Federal Institute of Technology ETH Zurich, Switzerland*